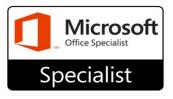

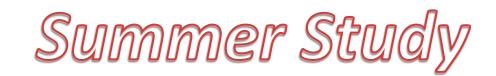

## Office 2016

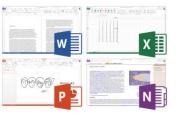

|--|

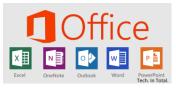

## **Requirements to study at HOME**

- The computer must have Microsoft Office 2016 installed Or at least the program 2016 version like MS Word
- Search for Gmetrix Download and download and install the version for your computer, Standard PC or MAC
- Open Gmetrix and login or Create an account (log in using Google, most popular)
- Your will need a code as the final step, here it is-\*exactly\*
  - 96558-MOS2020-47392

Complete training first, then see how you do in TEST mode.